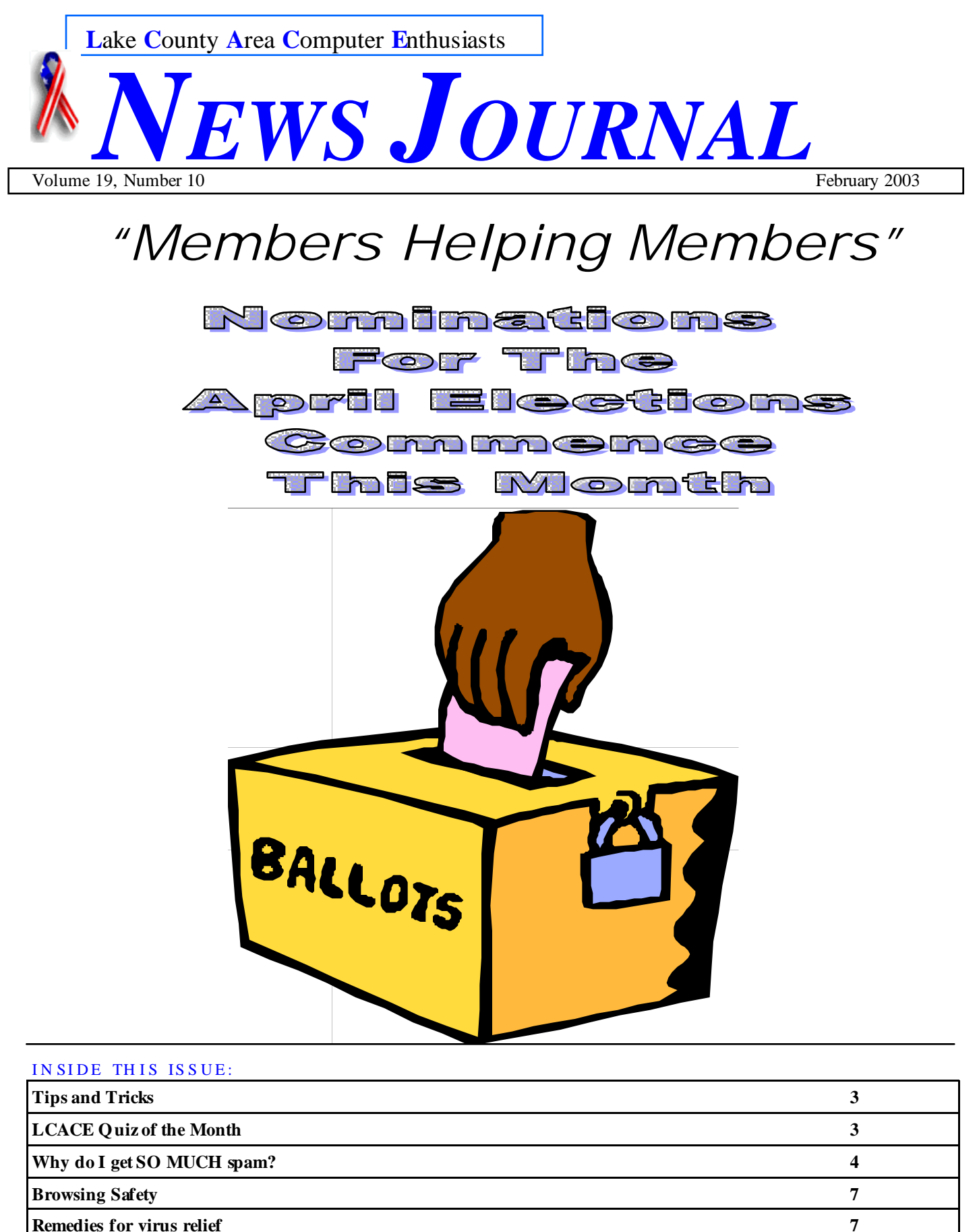

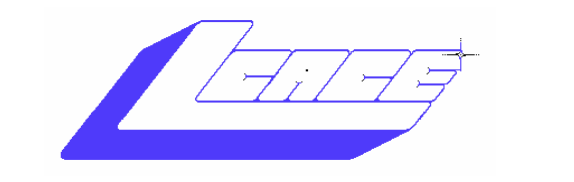

**Lake County Area Computer Enthusiasts**

### *Board of Directors 2002-2003*

 **LINDA BUSCH ………………………. President president@lcace.org** 847.546.6728

 $\overline{\phantom{a}}$ 

 **MIKE McENERY .........................Vice President vicepresident@lcace.org** 847.571.7258

 **TERRI HANLON………………………Secretary secretary@lcace.org** 

 **DWIGHT (J.J.) JOHNSON………….Treasurer treasurer@lcace.org** 847.623.3815

 **LESTER LARKIN…………………....Programs programs@lcace.org** 

 **Jim Rutledge………………………...Membership membership@lcace.org** 

 **Robin Seidenberg……………….Public Relations pr@lcace.org** 

*The L.C.A.C.E. News Journal* is published eleven times annually. Members are encouraged to submit contributions and will be acknowledged in this newsletter.

Permission is granted to reproduce any or all parts of this newsletter in other User Group publications, provided that credit is given to L.C.A.C.E. and the individual author(s).

*The News Journal* is produced using a **Dell Dimension 4100 Computer,** Lexmark X83 scanner using **MS**  Publisher 2002 software. Graphics editing and artwork provided by *Pegasus Enterprises.* Photos taken **w/ Olympus D-400 Zoom Photo PC** digital camera. Printing is done on an **Epson Stylus Color 880 Printer**, and Adobe Acrobat for PDF conversion.

**Lake County Area Computer Enthusiasts L.C.A.C.E. c/o Group Ambassador 409 S. Elmwood Ave. Waukegan, Illinois 60085-5219** 

#### **Membership**

Membership for L.C.A.C.E is open to all individuals and families interested in personal computing. Annual dues are \$20.00 per individual/family. Associate membership is only \$10.00 (out of state, unable to attend meetings). Membership includes a one year subscription to the L.C.A.C.E. News Journal and access to all club libraries and functions. Applications for membership may be obtained at the monthly meeting, by request on the club Hotline and are now available on our WEB site at - http://www.lcace.org

#### **Meetings**

L.C.A.C.E. meetings are held on the second Saturday of each month at the Grayslake Area Public Library 100 Library Lane, Grayslake, Illinois. The meeting location opens at 12:00 a.m., the formal meeting begins at 12:30p.m. All meetings are open to the public. Bring a friend!

#### **Advertising**

Ad rates per issue: Full page - \$25, Half page - \$15, Quarter page - \$10, Business Card - \$5. Discounts are available on advance purchase of multiple issues. Please send camera-ready copy and payment to the club address by the 21st of the month preceding publication. For more information on ad pricing, please call our Hotline. Ads are FREE to all paid members.

#### **Notice**

L.C.A.C.E WILL NOT CONDONE or knowingly participate in copyright infringement of any kind. The L.C.A.C.E. News Journal is published by and for L.C.A.C.E. members. Opinions expressed herein are those of the individual authors and do not necessarily reflect the opinion of L.C.A.C.E., the membership, the Board of Directors, and/or our advertisers.

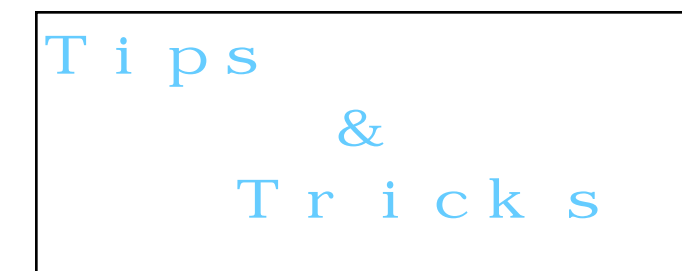

Submitted by: Jim Rutledge

Best Keyboard Shortcuts to Save You Time Getting used to using your keyboard exclusively and leaving your mouse behind will make you much more efficient at performing any task on any Windows system. I use the following keyboard shortcuts every day:

Windows key  $+ R =$  Run menu

- This is usually followed by:
- cmd = Command Prompt
- iexplore + "web address" = Internet Explorer
- compmgmt.msc = Computer Management
- dhcpmgmt.msc = DHCP Management
- dnsmgmt.msc = DNS Management

services.msc = Services

 $eventvwr = Event Viewer$ 

dsa.msc = Active Directory Users and Com-

puters

program.

dssite.msc = Active Directory Sites and Services Windows key  $+ E =$  Explorer

 $ALT + Tab = Switch between windows$ ALT, Space,  $X = M$  aximize window  $CTRL + Shift + Esc = Task Management$ Windows  $key + Break = System properties$ Windows key  $+ F =$  Search Windows key  $+ D = Hide/Disp$  all windows  $CTRL + C = copy$  $CTRL + X = cut$  $CTRL + V =$  paste Also don't forget about the "Right-click" key next to the right Windows key on your keyboard. Using the arrows and that key can get just about anything done once you've opened up any

# LCACE Quiz of the Month

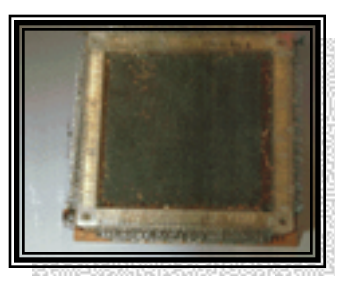

### **What Is It?**

This form of computer memory was widely used through the late 1950's to the early 1970's. This memory block can store up to 32 bits, or four characters. The "On" or "Off" switches are created by having an iron magnet in the shape of a donut intersected by horizontal and vertical wires. The "1" and "0" switch setting was created by alternating the direction of the positive and negative currents.

Be **THE FIRST** club member to submit the correct answer to **J.J.** what the following item is and you will be awarded 2-Free movie tickets. The first to submit their answer at the February meeting will win. **L.C.A.C.E. officers are not eligible**

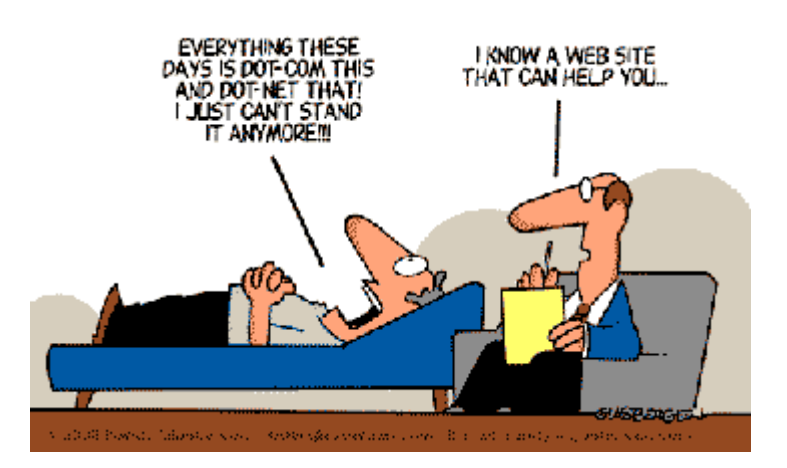

# ernet Tip No. 1

## **Why do I get SO MUCH spam?**

#### Submitted by: J.J

**The answer to that question is simple. First, sending spam email is cheap!** A spammer can send out a direct marketing email to hundreds even thousands of recipients for under one cent. **Second, believe it or not people buy things and reply to junk email.** NEVER EVER BUY ANY GOODS OR SERVICES ADVERTISED BY SPAM! It just encourages more spam, If there is something advertised by spam you are actually interested, find it somewhere else online, it is time users Banned Spam. So when you put the two reasons together you get the simple and basic answer that spamming is profitable. People are making a lot of money by swamping your inbox with all kinds of junk, scams, and offensive material.

#### So the real question is **How Do Spammers Get My Email Address?**

The question we hear more than any other is: How did my email address become public knowledge? The companies and persons responsible for flooding your inbox with junk email, advertisements, and offensive adult content, are very smart and determined technically savvy internet users.

This document is meant to not only inform you on why the problem is so pervasive, and why without some defense it will only get worse. And second, to dispel a few myths about spam and how not to get spammed.

#### **MYTHS:**

1. **If I don't give out my email address, spammers won't get it.** This is the I use my hotmail address for signing up for websites, and I only give out my real address to people I know. This is a fairly effective strategy, and in the short term it may actually work for you, however within a matter of time you address will be located, exploited, and shared.

**Signing up for adult sites is why you get "those kind of emails sent to you".** The annoying question – "What kind of websites do you visit?" Contrary to uninformed belief, you do not have to visit or sign up for adult sites to get pounded with junk email advertising "XXX HOT fill in the blank".

2. **I complain to the spammers ISP, that way their account is deactivated.** People have been complaining to ISPs since spam started, and spam has not slowed do wn. Email headers are forged, or originate from thousands of different servers, sometimes switching servers multiple times for the same message batch.

#### **REALITY:**

You may be aware of one or more of the following "tactics" of getting your email address and abusing that information to bombard you with trash. Below is a list of the more popular methods of getting your address:

- 1. **They buy your name from a list:** These junk mail & targeted email lists have been around almost as long as the internet itself. For as cheap as \$100.00 anyone can buy a list of over 11 million addresses. These lists we're created by numerous unscrupulous website owners, and online stores that would "share" their customer's information for some money. As you can imagine it is impossible for spammers to identify your likes, or interests, when sending mails to such a large group. So a "shotgun" mailing is sent out, product offers, get rich quick schemes, adult porn sites, Korean & Chinese ??? mailings, are all sent out to all 11 million names.
- 2. **O pt-in Lists:** These two little words (or one hyphenated one however you look at it) are quickly becoming infuriating. These lists are developed by partnering with legitimate websites which make you check "Don't send me offers", well sooner or later you'll forget to check one of the boxes, and you're added to an opt-in list. Although many opt-in lists are legitimate and will honor your removal requests, for every one there are three that are not truly "opt-in" lists. You ask to be removed from an email from "MarkertingPartners Ltd", and tomorrow you get two messages saying you opted-in at one of the partner sites of "SuperOptIn Ltd".
- 3. **Email Extractors:** These software tools are very skilled at scouring the internet for email addresses. Websites, Forums, Alumni sites, news posts, etc. These robots can locate thousands of email addresses an hour. And spam-

mers run them day and night.

- 4. **MX Server Extractors:** These programs exploit internet mail server protocols. When an email is sent to you it is handed over to your Mail Provider's server, which starts "communication" with the sender. The sender's server asks to deliver a message to a user on your server, but before the message is actually accepted by your server it wants to know who it the mail is addressed to. So your address is sent over, and your server replies whether the name is OK, or the address does not exist on the server (what happens when a message is "bounced" back to you). Basically the MX server extractors mimic the communication without actually trying to send the message. Think of it as someone ringing your doorbell and asking if "Joe" is home, no one named Joe may live at your house, however if the person at your door tries enough names sooner or later the may stumble upon yours, and you will say "Yes". (You are smart enough to stop answering after the first or second name guess however most email servers are not). Programs exist that can mine over 5000 email addresses per minute, and believe it or not they sell for less than \$100.00
- 5. **Viruses, Spyware, and Mailicous Code:** Not to long ago viruses & spyware started to appear that transparently load themselves or are sent via email to your mail client. As soon as you open books, contact lists, and distribution lists, and "report" their findings back them, the read you address to home base.

So when someone claims they don't get any spam at all, either they have not had their email address very long, or more likely there ISP does a pretty good job filtering spam at the server level before it gets to them, which probably means legitimate mail is also being deleted before it gets to them as well. So if you are like the rest of us, you have to fight back yourself

or just quit using email. **Have you invited any of your friends to this months club meeting?** 

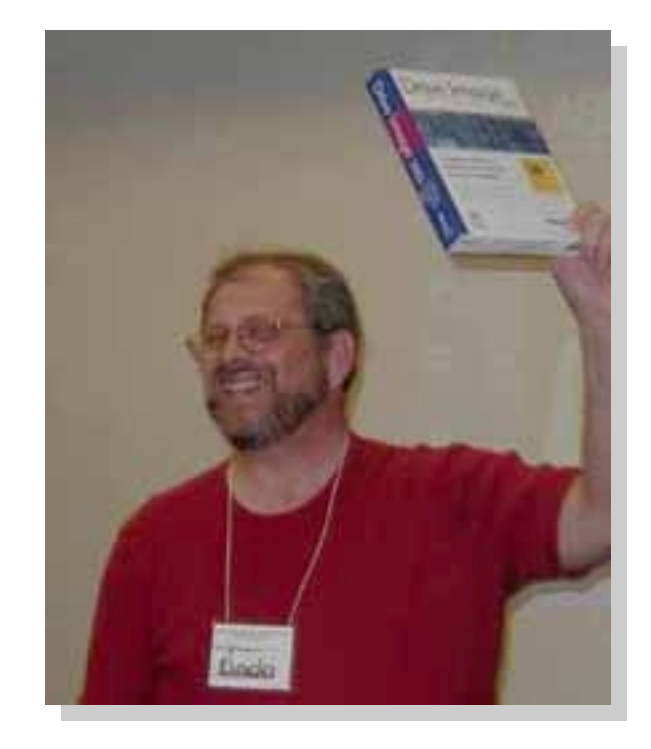

**Jim Rutledge (above) and Les Larkin (below) doing there backup presentation at the January meeting.** 

# **Good Job Guys**

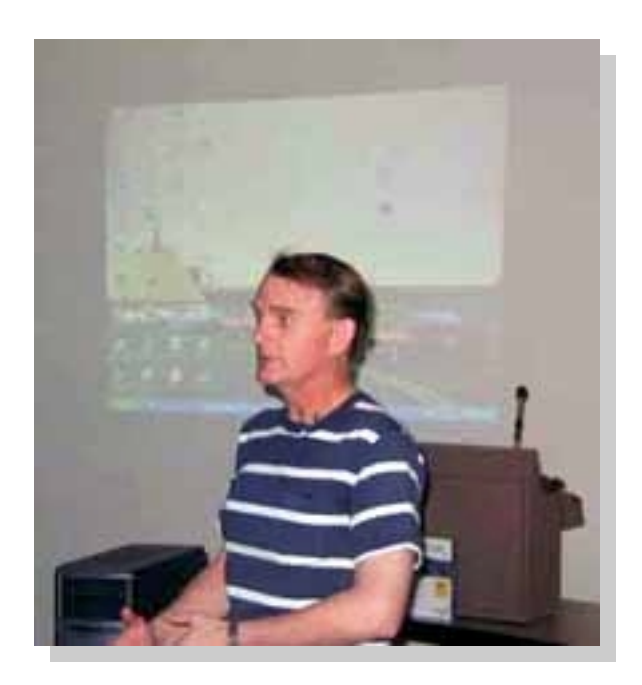

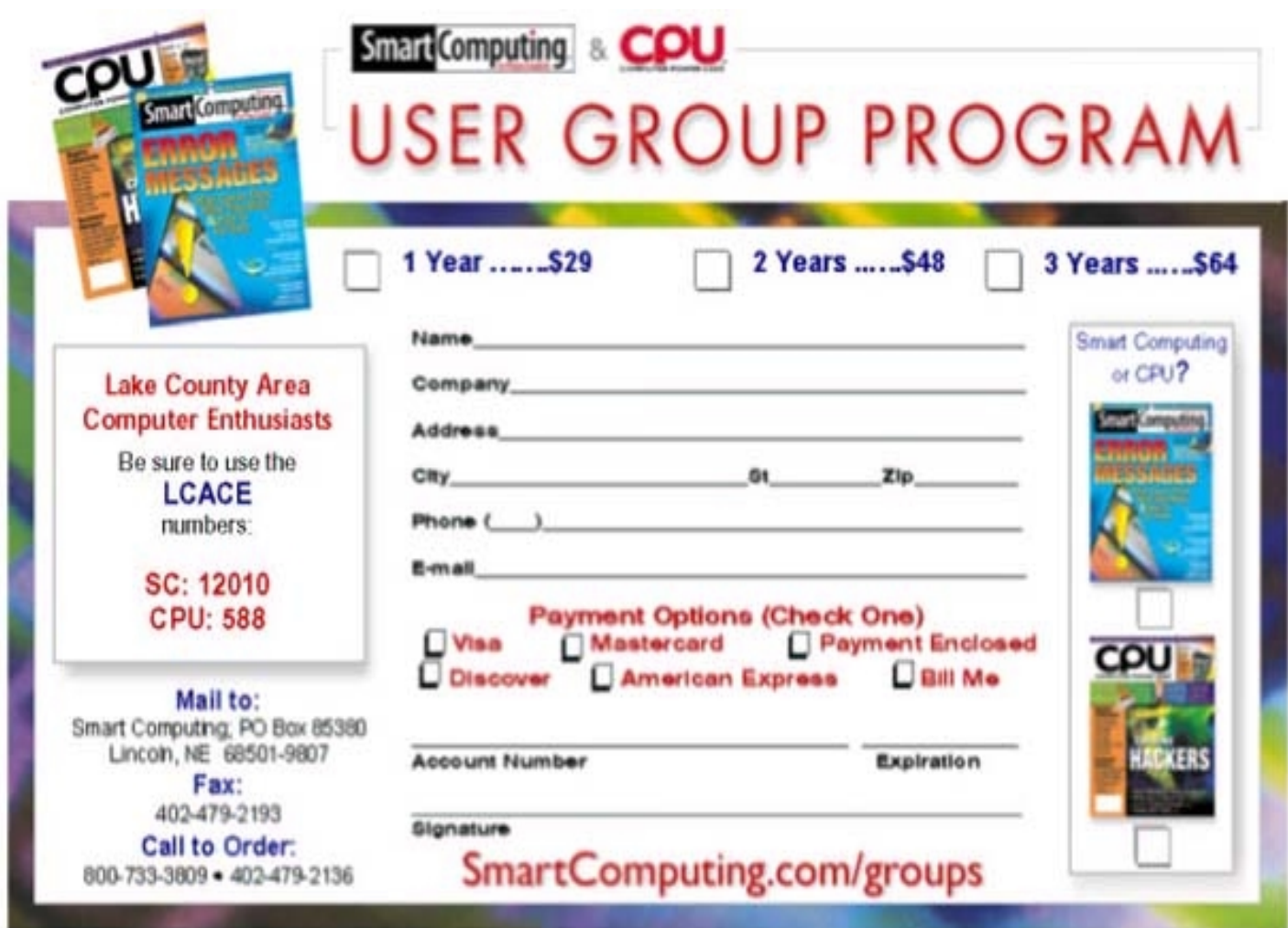

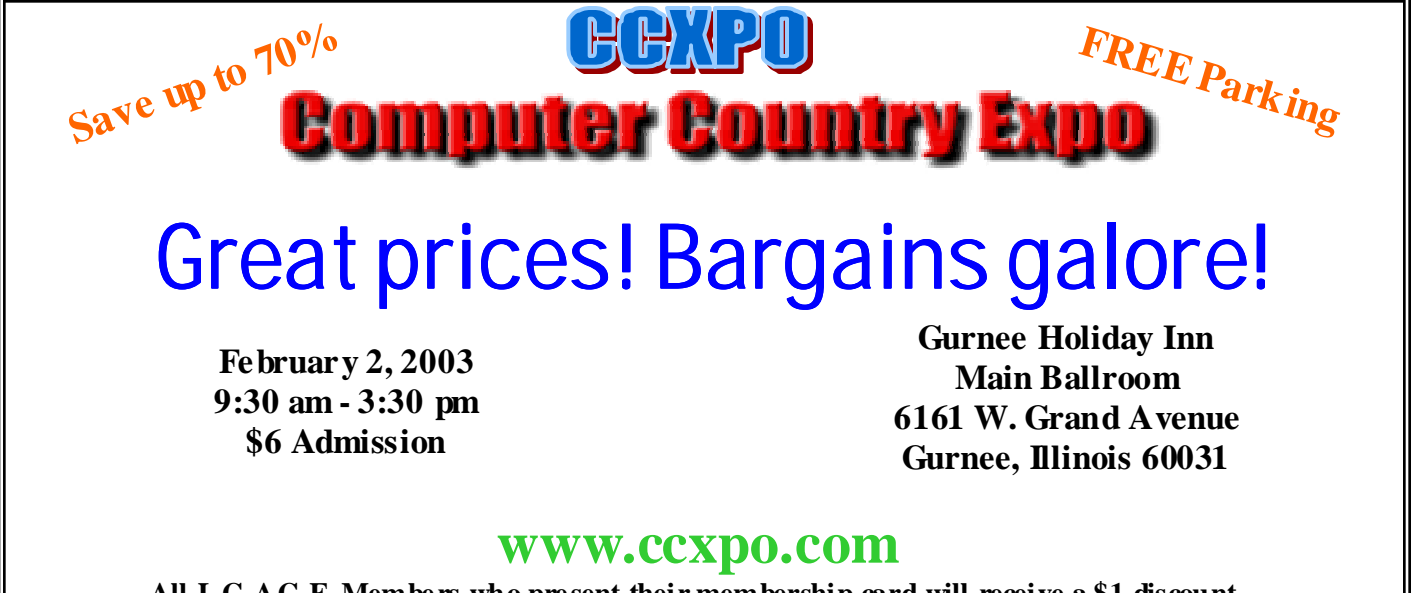

**All L.C.A.C.E. Members who present their membership card will receive a \$1 discount.** 

# Internet  $p$  No.  $2$

### **Browsing Safety: Help Protect Your Personal Information Online**

October 21, 2002 http://www.microsoft.com/security/articles/ saferbrowsing\_personalinfo.asp

**M**ost of us don't even pause before filling out a contest entry form at the hardware store and leaving personally identifiable information in a jar on the counter. We feel more wary in the online world, but you can take steps to help control of personal information.

As a rule of thumb, you should provide personal information only to Web sites that you consider to be reputable and to have a valid reason for asking for the information. If you're buying online from a trusted Web site, for instance, the site probably has a good reason to ask for your address and credit card information.

#### **Consider Combinations of Information**

Even if a single piece of information—such as your mother's maiden name—seems fairly innocuous, consider how it might be used if combined with other information about you that's available online. For example, a birth date and postal code alone might be enough to identify a person who lives in a rural area.

When you are choosing a user ID and password, many Web sites will offer you a choice of "secret" questions that you can answer to confirm your identity should you forget your password. Avoid questions that could reveal personally identifiable information, such as your mother's maiden name. By knowing that single piece of information, an unauthorized user may be able to access sensitive information you have stored on that site, such as your credit card number or your health history.

#### **What Could Your Browser Tell?**

Think carefully about what personal profile information you configure into your Web browser. For example, some Web browsers let you create a personal profile that includes not only your business addresses and phone number, but your age, gender, children's names, group memberships, home address, and home telephone number.

In order to deliver customized content based, for example, on your gender or hobbies, a Web site may tap into your profile. So before you fill in any of the blanks in a profile, ask yourself whether you want a Web site to know that information.

#### **Be Careful What You Share**

If you use a computer in a public space, such as a library or Internet café, always sign out of any account you have accessed and close the browser before you walk away. If you don't, the next person who uses the computer might be able to access the information you entered.

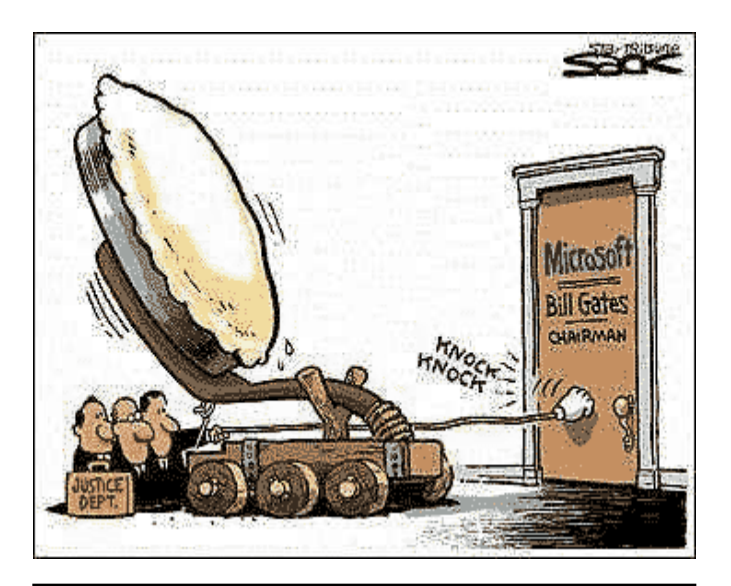

rnet Tip No. 3

### **Remedies for Virus Relief**

June 14, 2002

When you hear about a computer virus going around, it's time to make doubly sure that your computer is not vulnerable to catch—or pass along—the infection. Besides the preventative actions you can take, there are things you need to do if you think you have a virus to get your computer back to health.

#### **How Do I Know If a Virus Alert is Genuine?**

Is it real or is it a hoax? If you've seen or read about a new virus via a reputable news source or publication, it is probably not a hoax. However, if you receive an e-mail, even from someone you know, regarding a new virus alert that asks you to pass it along, stop! This is a common trick used by virus creators to spread the infection.

Instead of forwarding a virus alert e-mail to your address list, confirm whether or not the virus alert is real by contacting either your antivirus vendor or Microsoft® Product Support Services.

Once you've confirmed that the virus threat is real, the next course of action is to fix it.

#### **How Do I Know If I Have It?**

Unless you have antivirus software installed on your computer, you simply won't be able to know if it has been infected. In many cases, a virus can slow your computer's processor or trigger other unusual behavior; however, these symptoms can also be caused by a number of unrelated reasons.

Keep up-to-date with the latest virus definitions by regularly visiting your antivirus software vendor's Web site to download them, or by running scheduled updates to your antivirus software. Only then will your software be able to recognize the latest identified threats.

#### **How Do I Get Rid of It?**

Once you have identified that you have a virus, follow the directions on your antivirus software vendor's Web site to download the latest definitions or updates that will fix or remove the virus. In some cases, you may also need to follow the steps provided to manually remove viral code within your system.

If you need further assistance, you can contact your antivirus software vendor or Microsoft Product Support Services for support in removing the virus. (To obtain virus removal support from Microsoft Product Support Services, you will need current antivirus software installed on your computer.)

#### **How Do I Know It's Gone?**

In most cases, if you download the latest virus definitions from your antivirus software vendor, this will take care of the virus. However, you still need to be alert, because many times a Trojan horse is spread like a virus or could be spread with a virus, but may not show symptoms for quite a while, if ever. If you notice your computer or Internet connection running without

should go to your antivirus software vendor's Web site to install the latest definitions or scan your machine to detect the presence of any Trojan horses.

#### **How Do I Help Protect My Computer from Viruses?**

There is no magic bullet that will protect your computer or files from infection. One of the best strategies against any security breach is a well-informed and proactive defense.

The most important actions you can take are:

- Install antivirus software and keep it current, ideally updating it weekly. This is your first and best defense. See "Checklist: Use Antivirus Software".
- Use Windows Update to scan and update your Windows operating system with the latest free software patches, including those for Microsoft Internet Explorer and Microsoft Outlook Express. See "Checklist: Keep Software Up-to-Date".
- Use Office Products Update to keep Microsoft Outlook® and other Microsoft Office programs up-to-date to help guard against virus intrusions.
- Learn how to set security features. See "Checklist: Check Your Settings".
- Install a firewall, especially if you use a highspeed Internet connection. See "Checklist: Install a Firewall".

Other good practices to follow:

- Be cautious about visiting unknown or untrusted Web sites. Untrusted or disreputable Web sites can transmit a virus directly into your computer. Staying on the main routes of the information highway will help protect your safety.
- Don't open e-mail attachments from anyone you don't know—and be wary of those from people you do. Some viruses spread by mailing themselves to contacts in an infected computer's address book. If you have any doubts about the safety of an attachment, check with the source before opening it.

By using discretion, keeping your antivirus software up-to-date, and erring on the side of caution, you can help correct and protect the health of your computer system. Prevention is often the best medicine.

*Members* 

Ruth Donahue-Allisonr allison<sup>98@</sup>juno.com Jim Ashworth Blue unicorn@netzero.com William & Diane Brumbachb brumbach@cs.com Linda Busch lindashrub@juno.com<br>Bob Carpenter and pays and a manufactured by a substitution.alumiink.com Tom Fitzsimmons tomfitzsimmons@juno.com<br>Jack Frost ifrost@measinet.net Richard Graling mtndew@mc.net Mr. G mrG3165@aol.com<br>
Phil Grimm compared by parimm4@attbi.com Arnie Gudyka arngood1@juno.com Terri Hanlon Terri Hanlon<br>
Henry Henriksen bruisarandziggy@aol.com Marshia Hobson marsgraphics@netscape.net Dwight (J.J.) Johnson ij1450xl@ix.netcom.com Donna Kalinoski donnaleek@juno.com Steve Kostelnik steve\_kostelnik@usa.net Lester Larkin Lester Larkin Lester Larkin Lester Larkin Lester Larkin <u>Lest arkin @NetZero.net</u><br>John Lawless Lessing Larking Larking Larking Larking Larking Larking Larking Larking Larking Larking Larking L John Lawless Mark McDonald markym<sup>36@aol</sup>.com Mike McEnery mmcenery@core.com John Nabors jog@nomad.net Lee Nordstrom Lee Nord @mw.sisna.com Marcia Rose Mrose 74801 @aol.com<br>
James Rutledge Truthet & Rutledge Leslie Salsburg leslie164@juno.com Paul Schintgen paulj@theramp.net Walter Sheets eddoc85@netzero.net Gerald Straw ilotaks@concentric.net

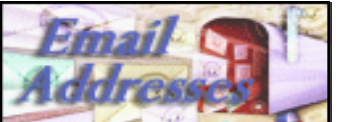

Bob Carpenter cubs14@ripon.alumlink.com jfrost@megsinet.net pgrimm4@attbi.com bruisarandziggy@aol.com jrutnet1@home.com Grace Vogt<br>Steve Yeaton Grace and Steve Yeaton Creation of the Music Computer of the Steve Yeaton Creation of the Music C hiflyer9@bigfoot.com

**As much as we try, we do make errors. Please advise us if there is a mistake in your E-Mail address or if it is not included in this listing. Send E-Mail to editor@lcace.org with the additions and/or corrections. Thank you. This listing last updated – April 1, 2002**

> L.C.A.C.F. HOTLINE **Call: 847-623-3815 or fax: 877-349-4080**

> > **Http://www.lcace.org**

## **Member's Web Sites**

**If you have a Web Site And would like to Advertise it here E-mail Me editor@lcace.org** 

# TIME TO RENEW

**If it is time for you to renew your membership, please fill out a new Application and a Member's Profile Sheet. These forms can be obtained at the meetings or downloaded from our WEB site.**

# Your Advertisement Should have been placed here.

**L.C.A.C.E.**  c/o Group Ambassador 409 S. Elmwood Ave. Waukegan, Illinois 60085-5219

### **See the** CLUB PICURES **at:**

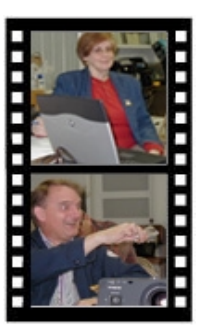

**Take a good look, you just might see yourself.**

**http://lcace.org/photoAlbums.htm** 

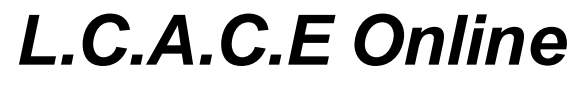

*View our Site* **http://www.lcace.org** 

### **E-Mail Us At: Web-master**

### webmaster@lcace.org

#### **Sign the Guest Book and tell us what you think**

- **LCACE E-mail addresses**
- **LCACE information**
- **LCACE history and pictures**
- **LCACE meeting, location and map**
- **LCACE members e-mail addresses**
- **LCACE online membership application**

### NEXT MEETING

February 8, 2003 Grayslake Public Library **12:00pm—3:00pm**  Meeting Room Opens 1200 **This month: MP3 Player + USB Flash Drive Presented by PINGTEC**

> **Reminder The March is March 1, 2003 (rescheduled meeting date)**

 $L.C.A.C.E$ *Lake County Area Compuer Enthusiasts* **409 Elmwood S. Ave. Waukegan, IL 60085**-**5219**

**ADDRESS CORRECTION REQUESTED**